### 1. Install the battery.

- 2. Connect the AC adapter and charge the device for at least 8 hours.
- 3. After the battery is charged, press the power button. Follow the
- instructions on the screen.

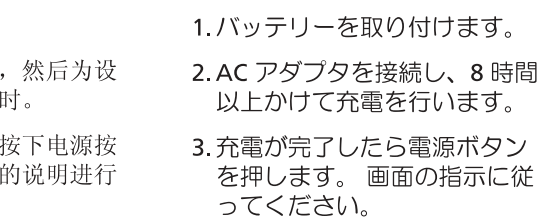

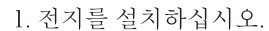

接続し、8時間 2. AC 어댑터를 연결하고 기기를 を行います。 최소한 8시간 동안 충전하십 시오. ら電源ボタン

3. 전지가 충전되면 전원 단추를 누르십시오. 화면의 지시사항 을 따르십시오.

Install Microsoft® ActiveSync® | 安装 Microsoft® ActiveSync® | Microsoft® ActiveSync® をインストールする | Microsoft® ActiveSync® 설치

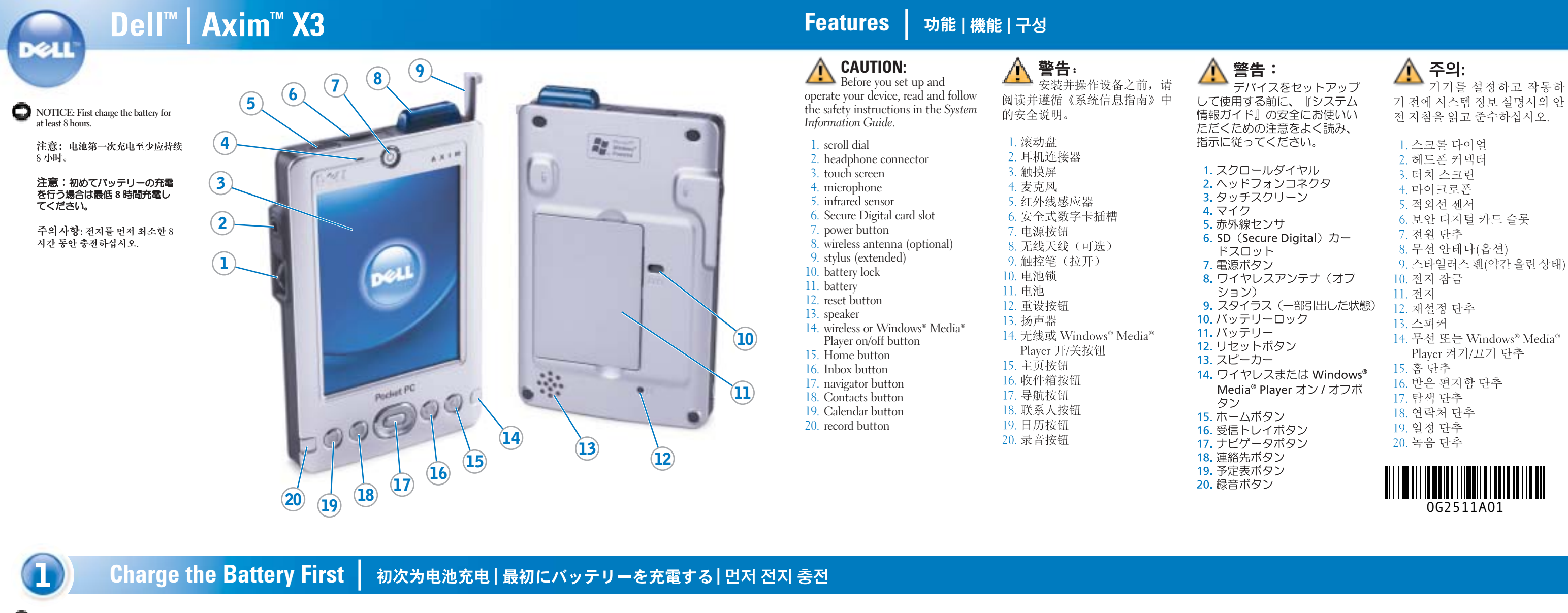

www.dell.com | support.dell.com

Use Microsoft ActiveSync to synchronize the data on your device with the data on your computer.

使用 Microsoft ActiveSync, 使设 备上的数据与计算机上的数据实 现同步。

Microsoft ActiveSvnc를 사용하여 Microsoft ActiveSync を使用して、 デバイスのデータとコンピュータ 기기의 데이타를 컴퓨터의 데이 のデータを同期させます。 타와 동기화하십시오.

1. Dell Companion CD를 넣으십

1. Insert the Dell Companion CD.

1. 安装电池。

操作。

2. 连接交流适配器

3. 电池充电之后,

备充电至少8小

钮。按照屏幕上

1. 放入 Dell Companion CD。

1. 『Dell コンパニオン CD』を挿

시오.

#### 注意:デバイスをコンピュータに 接続するようにとの指示が画面に表 ……<br>示されるまでは、 デバイスを接続し ないでください。

주의사항: 지침에서 지시할 때까지 기기를 컴퓨터에 연결하지 마십시오.

#### 2. Click the yellow triangle and click Start Here.

3. Install and configure Microsoft Outlook only if it is not already installed and configured on your computer and you do not have a more recent version.

4. Click Install ActiveSync <sup>x</sup>.x, click Install, and then follow the instructions on the screen.

5. When prompted, use the instructions on the reverse side to connect your device.

See ActiveSync Help on your computer for more information. 2. 单击黄色三角形, 然后单击 "Start Here" (由此开始)。

3. 只有在您的计算机上未安装和 配置 Microsoft Outlook 以及您 没有更新版本的情况下,才应 安装和配置此程序。

4. 单击 "Install ActiveSync x.x" (安装 ActiveSync x.x), 单击 "Install" (安装),然后按 照屏幕上的说明进行操作。

5. 在屏幕提示时, 按照反面的说 明连接设备。

有关详情, 请参阅计算机上的 ActiveSync 帮助。

入します。 2. 黄色の三角形をクリックし、こ

3. コンピュータに Microsoft Outlook がインストールされて

こから開始 をクリックします。

おらず設定もされていない場合、

または最新バージョンでない場

合は、Microsoft Outlook をイ

ンストールして設定します。

4. ActiveSync x.x をインストール

後、画面の指示に従います。

5. 指示が画面に表示されたら、反

対側に記載されている手順に従 ってデバイスを接続します。

する をクリックし、次に インス

トール をクリックします。その

2. 황색 삼각형을 클릭하고 Start Here(시작)를 클릭하십시오.

3. 컴퓨터에 Microsoft Outlook가 설치되어 있지 않고 최신 버전 이 없는 경우에만 이를 설치하 고 구성하십시오.

4. Install ActiveSync x.x (ActiveSync x.x 설치), Install (설치)을 차례로 클릭한 다음 화면의 지시사항을 따르십시오.

5. 메시지가 표시되면 뒷면의 지 침을 참조하여 기기를 연결하 십시오.

詳細については、コンピュータの ActiveSync ヘルプを参照してくだ さい。

자세한 내용은 컴퓨터에 있는 ActiveSync 도움말을 참조하십 시오.

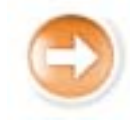

2

注意: 在得到说明提示之前, 请勿 将设备连接至计算机。

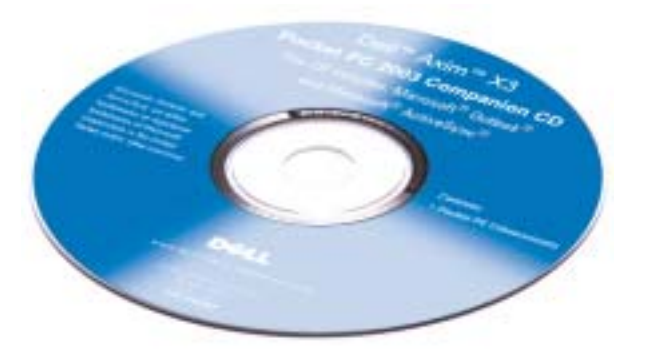

 $\left( 2\right)$ 

NOTICE: While charging your device for the first time, you must press the power button to charge the backup battery.

> NOTICE: Do not connect your device to the computer until the instructions prompt you to do so.

 $\bf(1)$ 

39

注意: 初次为设备充电时, 必须按 下电源按钮以为备用电池充电。

注意: 在得到说明提示之前, 请勿 将设备连接至计算机。

注意:初めてデバイスの充電を行<br>う際には、<u>必ず</u>電源ボタンを押し<br>てバックアップバッテリーを充電 してください。

注意:デバイスをコンピュータに 接続するようにとの指示が画面に 表示されるまでは、デバイスを<mark>接</mark> 続しないでください。

주의사항: 기기를 처음으로 충전하 면서 전원 단추를 눌러야만 보조 전지 가 충전됩니다.

주의사항: 지침에서 지시할 때까지 기기를 컴퓨터에 연결하지 마십시오.

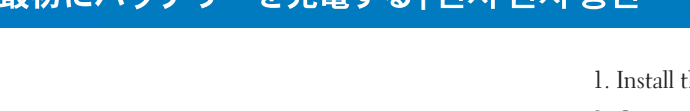

NOTICE: Do not connect your device to the computer until the instructions prompt you to do so.

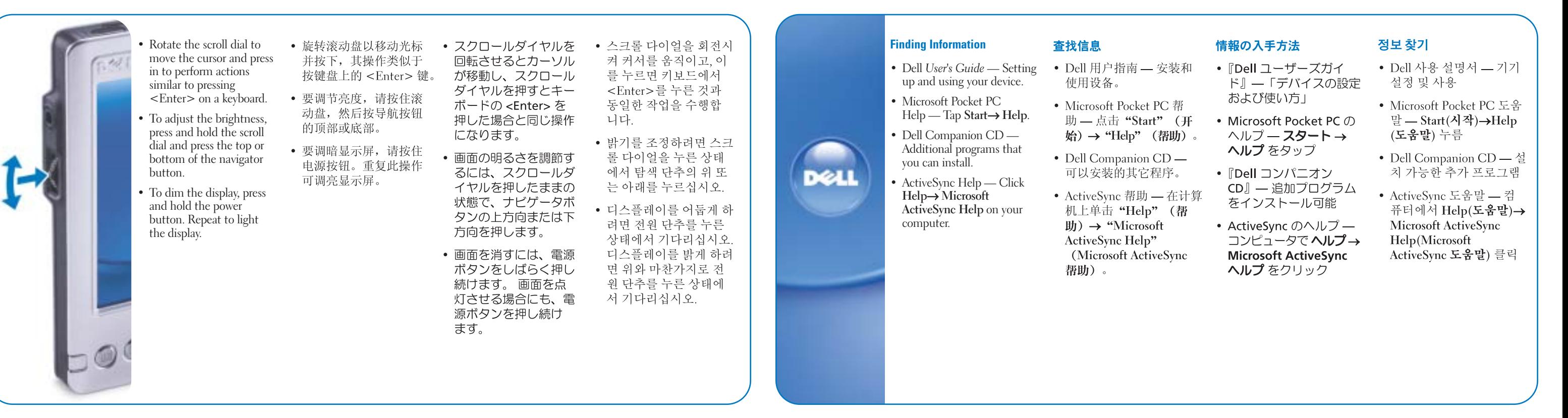

2004년 2월

#### **Information in this document is subject to change without notice. © 2003–2004 Dell Inc. All rights reserved.**

Printed in China Printed on recycled paper 中国印制

Reproduction in any manner whatsoever without the written permission of Dell Inc. is strictly forbidden.

중국에서 인쇄

*Dell*, the *DELL* logo, and Axim are trademarks of Dell Inc.; *Microsoft, Windows, Media.*<br>and *ActiveSync a*re registered trademarks of Microsoft Corporation. Dell disclaims<br>proprietary interest in the marks and names of

February 2004

### 本文件中的信息如有更改,恕不另行通知。<br>© 2003-2004 Dell Inc。版权所有,翻印必究

未经 Dell Inc. 书面许可, 不准以任何形式进行复制。

Dell、DELL 徽标和 Axim 是 Dell Inc. 的商标: Microsoft、Windows、Media 和<br>ActiveSync 是 Microsoft Corporation 的注册商标。Dell 对其它公司的商标和产品<br>名称不拥有任何专利权。

2004年2月

## ここに記載されている内容は予告なく変更されることがあります。<br>◎ 2003-2004 すべての著作権は Dell Inc. にあります。

Dell Inc. の書面による許可のない複写は、いかなる形態においても厳重に禁じら れています

Dell、DELL ロゴ、および Axim は、Dell Inc. の商標です。Microsoft、Windows Derivation Station Commission Deminic System Intervalsion の登録商標です。本書内では、上記記載以外の商標や会社名が使用されている場合がありますが、これらの商標や会社名は、一切 Dell Inc. に所属するものではありません。

## 본 설명서에 수록된 정보는 사전 통보 없이 변경될 수 있습니다.<br>© 2003-2004 Dell Inc. 저작권 본사 소유.

Dell Inc.의 사전 승인 없이 어떠한 경우에도 무단 복제하는 것을 엄격히 금합니다.

Dell, DELL 로고 및 Axim은 Dell Inc.의 상표입니다. Microsoft, Windows, Media 및<br>ActiveSync는 Microsoft Corporation의 등록 상표입니다. Dell은 기타 상표 및 상표<br>명에 대한 어떠한 소유권도 없음을 알려드립니다.

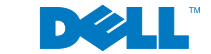

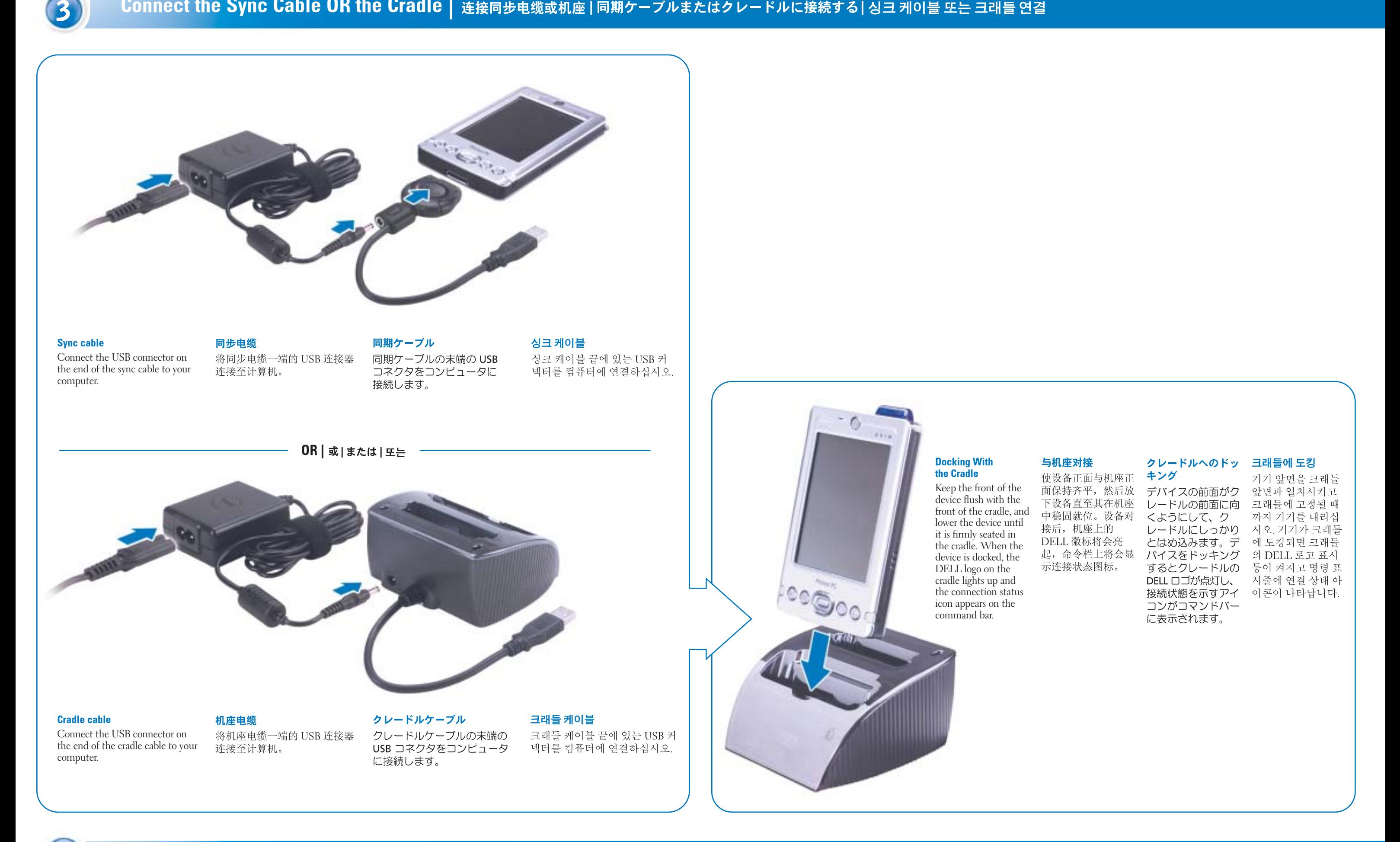

# Additional Information │ 其它信息 | 追加情報 | 추가 정보